# **How to monitor Exchange with Uptime Infrastructure Monitor**

#### **Contents**

- [Monitoring the Network](#page-0-0)
- [Monitoring Exchange](#page-0-1)
- [Monitoring Exchange Performance](#page-0-2)
- [Monitoring Exchange Services](#page-0-3)
- [Other Monitoring Considerations](#page-1-0)
- [Monitoring the Host Server](#page-2-0)
- [Next Steps](#page-2-1)
- **[Monitor Reference](#page-2-2)**
- [Related Documentation:](#page-2-3)

# <span id="page-0-0"></span>**Monitoring the Network**

The most critical component of any application is the network that surrounds it. To ensure that your network is available and running smoothly, we suggest monitoring the following components around your Exchange server:

- Monitor the network switches, routers and firewalls that are between your users and your Exchange services.
- Use the DNS service monitor to ensure your mail server name is resolving correctly.
- Use the PING service monitor to ensure that your mail server is responding to network requests.

# <span id="page-0-1"></span>**Monitoring Exchange**

In this section we will review the monitors that are generally recommended to fully monitor your services.

# <span id="page-0-2"></span>**Monitoring Exchange Performance**

We recommend using the service monitors listed below to monitor the internal application performance of your Exchange Server.

**Exchange Service Monitor**. The Exchange service monitor provides detailed internal performance information from your Exchange Server. We recommend adding this service to your Exchange server (note: click the Save for Graphing checkbox beside each statistic in the service monitor if you want to be able to graph or report on internal performance at a later date). Please see the [Microsoft Exchange Performance Metrics](http://docs.uptimesoftware.com/display/KB/Microsoft+Exchange+Performance+Metrics) article for a full list of metrics available from the Exchange service monitor. The following graph shows an example of Exchange performance statistics collected from an existing Exchange service monitor:

#### [blocked URL](http://support.uptimesoftware.com/images/exchange_exchangegraph.png)

An example of some important Exchange Monitor settings and thresholds:

[blocked URL](http://support.uptimesoftware.com/images/exchange_exchange.png)

Many thresholds within the Exchange service monitor will depend on the size and usage of your Exchange server. We suggest ╱╲ enabling the Save for Graphing option on each statistic and then letting the monitor collect data for 2 to 3 days. After that time, review the collected data to see how each statistic has trended over time, and pick thresholds that seem appropriate to your installation.

٠ **Performance Service Monitor**. The Performance service monitor allows you to monitor the average CPU consumption of your critical Exchange processes over time. We suggest that each Exchange process have a Performance monitor dedicated to it. Each process should not consume more than an average of 70% of system CPU for a period greater than 15 minutes. Here are some example settings for the Performance service monitor:

[blocked URL](http://support.uptimesoftware.com/images/exchange_performance.png)

## <span id="page-0-3"></span>**Monitoring Exchange Services**

**Windows Service Check Monitor**. This monitor can be used to ensure that all required Exchange services are up and running on your server. In some cases you will not require all of these checks but we recommend configuring a Windows Service Check for each service named below. Each service should be in the running state.

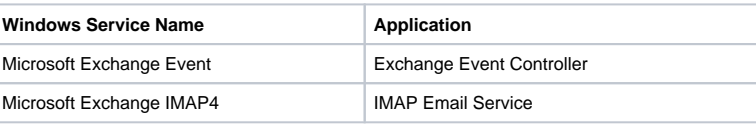

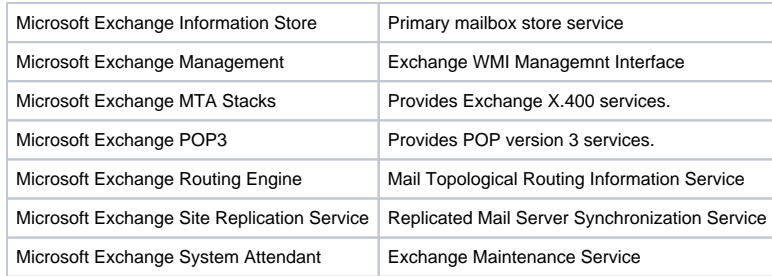

An example Windows Service Check monitor for the Microsoft Exchange Information Store is provided below. We recommend creating a similar service monitor for each of the Windows services above.

#### [blocked URL](http://support.uptimesoftware.com/images/exchange_winsvc.png)

**Process Count Monitor**. The Uptime Infrastructure Monitor Process Count monitor can be configured to ensure that Exchange processes are present on the host system. We recommend setting thresholds that alert if 0 instances of the processes in the table below are found.

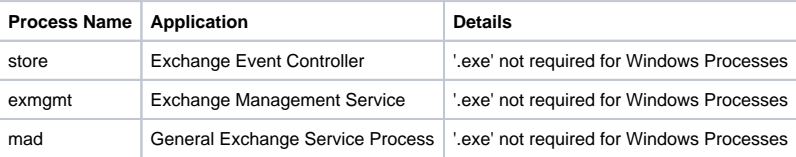

Here are some example settings to check for the *store.exe* process:

#### [blocked URL](http://support.uptimesoftware.com/images/exchange_chk4store.png)

**Windows Event Log Monitor**. Exchange forces most error messages to the Application and System event logs. Unfortunately there are over 20 different source categories for Exchange errors. The table below indicates some of the most important event sources to monitor with the Windows Event Log monitor. We recommend configuring a monitor for each source with an event type of Error. We also suggest creating Event Log monitors for the System event log since System errors are very likely to indirectly impact your Exchange services.

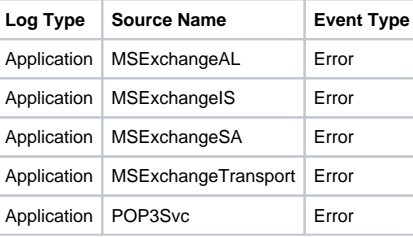

Here are some example settings to check for error messages from the MsExchangeAL source:

#### [blocked URL](http://support.uptimesoftware.com/images/exchange_eventlog.png)

### <span id="page-1-0"></span>**Other Monitoring Considerations**

- **SMTP, IMAP & POP Service Checks**. To ensure basic availability of each of these services, please reference [How to monitor IMAP, POP and](https://docs.uptimesoftware.com/display/KB/How+to+monitor+IMAP%2C+POP+and+SMTP+email+services)  ٠ [SMTP email services](https://docs.uptimesoftware.com/display/KB/How+to+monitor+IMAP%2C+POP+and+SMTP+email+services).
- **User Authentication**. Uptime Infrastructure Monitor includes both Active Directory and LDAP service monitors to help ensure that the central authentication server is available.
- **Exchange Web Mail**. If your users depend on Exchange Web Mail, you should also monitor the following components:
	- o Monitor the Web Mail User Interface with the HTTP service monitor.
	- o Monitor the World Wide Web Publishing Service with the Windows Service Check monitor.
	- o Monitor the IIS Admin Service with the Windows Service Check monitor.
	- Monitor the w3wp.exe process for performance using the Performance monitor, and availability using the Process Count monitor.

Monitor the inetinfo.exe process for performance using the Performance monitor, and availability using the Process Count monitor.

# <span id="page-2-0"></span>**Monitoring the Host Server**

Don't forget the value of monitoring the server that is hosting your Exchange Mail Services. Monitoring and alerting on the performance of your servers will be critical to ensure that you maintain server availability and meet capacity demands. Monitoring key performance indicators such as CPU Usage, Disk I /O, Network I/O and Memory usage is essential to ensure your servers are running properly.

# <span id="page-2-1"></span>**Next Steps**

Now that you are monitoring your Exchange Server, it is time to move on to one of these next steps:

- Report Service Outages & Availability.
- Group monitors into an Application.
- Apply monitoring templates to many systems using Service Groups.

# <span id="page-2-2"></span>**Monitor Reference**

The following service monitors were used in the monitoring example:

[blocked URL](http://support.uptimesoftware.com/images/exchange_monitors.png)

## <span id="page-2-3"></span>**Related Documentation:**

[Application Monitors - Exchange](http://docs.uptimesoftware.com/display/UT/Application+Monitors#ApplicationMonitors-Exchange)